## Konfiguration für Transfer von Betriebsprotokollen **X Series®**

- 1. Drücken Sie im Hauptanzeigefenster die Schnellzugriffstaste Mehr
- 2. Drücken Sie die Schnellzugriffstaste Einstellungen
- 3. Navigieren Sie mit nund v zum Punkt Supervisor und bestätigen mit
- 4. Geben Sie den 4-stelligen Passcode (xxxx) ein
- 5. Navigieren Sie mit nund [4] zum Punkt Kommunikation -> Betriebsprotokoll und bestätigen mit <sup>1</sup>
- 6. Geben Sie folgende Zugangsdaten ein:

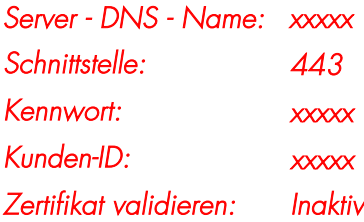

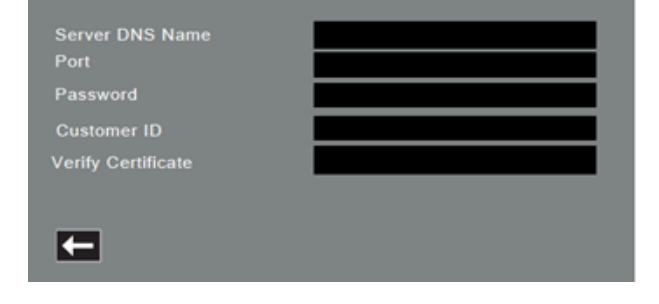

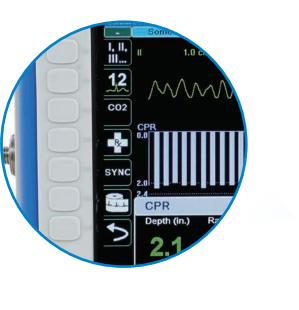

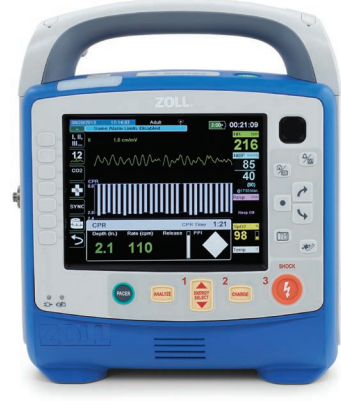

## Versenden von Betriebsprotokollen **X Series®**

- 1. Stellen Sie sicher, dass das Gerät mit WLAN oder einem Modem verbunden ist.
- 2. Drücken Sie im Hauptanzeigefenster die Schnellzugriffstaste Mehr
- 3. Drücken Sie die Schnellzugriffstaste Prot $\boxed{\text{loc}}$
- 4. Drücken Sie dann die Schnellzugriffstaste Betriebsprotokollübertragung Ĥ

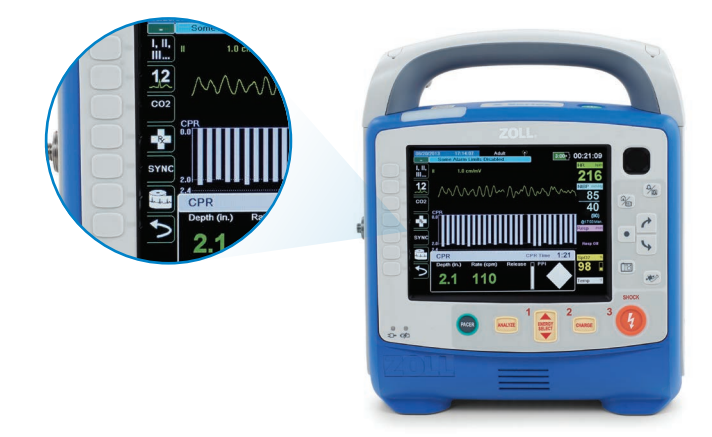

5. Das Dialogfeld aktuellen Fall schließen? wird angezeigt. Die Option Fall schliessen wird hervorgehoben. Drücken Sie die Auswahltaste <sup>[•]</sup> um den Fall zu schliessen.

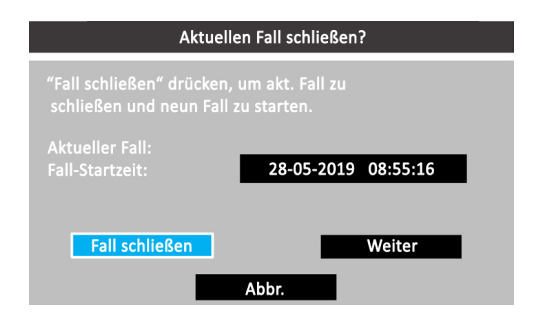

6. Das Dialogfeld Fallauswahl wird mit einer Liste von bis zu 150 letzten Fällen angezeigt. Wählen Sie mithilfe der Navigationstasten  $\boxed{\wedge}$  und  $\boxed{\Downarrow}$  Fälle auswählen aus und drücken Sie die Auswahltaste . Die Fälle können jetzt für den Datentransfer ausgewählt werden.

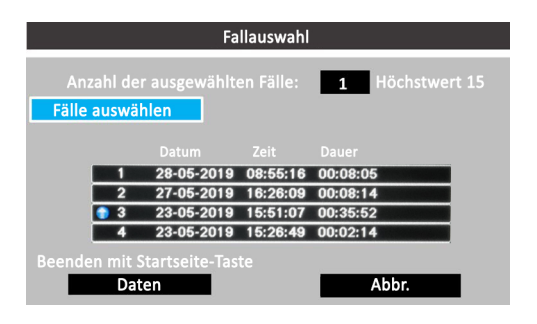

 $\sqrt{ }$  und  $\sqrt{ }$  markieren und dann die  $\boxed{\bullet}$ Auswahltaste drücken. Ein Fall ist für die Aufnahme in die Betriebsprotokollübertragung ausgewählt, wenn am Anfang des Eintrags ein grünes Häkchen angezeigt wird. 7. Wählen Sie die Fälle für die Übertragung aus, indem Sie jeden Fall zunächst mithilfe der Navigationstasten

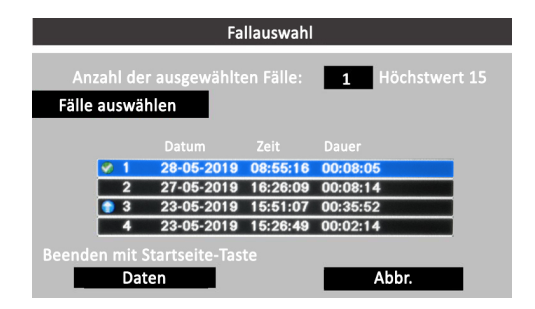

8. Drücken Sie die Taste Anzeige/Startseite (%). Die Hervorhebung wechselt zur Taste Senden. Drücken Sie die Auswahltaste vm die Datenübertragung zu starten. Wenn das Dialogfeld "Betriebsprotokollübertrag. – Abgeschl." angezeigt wird, wählen Sie OK aus, um zum Hauptanzeigefenster zurückzukehren.

> Die grüne LED oben am Gerät leuchtet, während die Daten übertragen werden.

Hinweis: Das Drucken und Protokollieren von Snapshots ist während der Protokollübertragung deaktiviert.

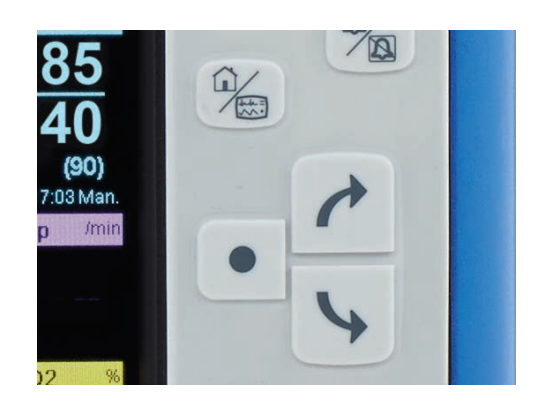